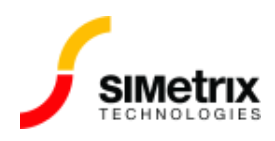

## 最新バージョンへのアップデート

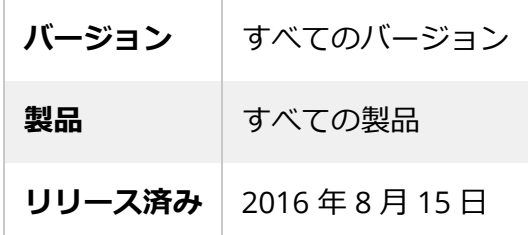

## 概要

ライセンスで利⽤できる製品の最新バージョンに更新します。

製品の更新には2つの方法があります。まず、最新の機能を提供するメジャーな機能更新がありま す。これらは、ダウンロードしたインストーラーからインストールする必要があります。次に、主に バグ修正を提供するマイナー なアップデートがあり、これらはアプリケーションから直接ダウンロー ドできます。

この記事では、製品を最新バージョンに更新する二つの方法について説明します。

最新の機能への更新(メジャアップデート)

最新の機能リリースに更新するには:

- 1. 最新バージョンのダウンロード[\(https://www.simetrix.co.uk/downloads/\)](https://www.simetrix.co.uk/downloads)ページに移動 します。
- 2. ダウンロード ページのユーザー名とパスワードを入力します。 ユーザー名とパスワードをお持 ちでない場合、または不明な場合は、インターソフト までご連絡ください。
- 3. ダウンロードしたインストーラーを実行し、画面の指示に従います。

機能リリースへの更新を実⾏しても、以前インストールした SIMetrix または SIMetrix/SIMPLIS のバ ージョンは削除されません。

保守契約が終了して、最新の機能リリースが利用できない場合は、ダウンロード アーカイブを使用し て [\(https://www.simetrix.co.uk/downloads/download-archive.php\)](https://www.simetrix.co.uk/downloads/download-archive.php) 古いバージョンにはアク セスできます。

## 最新のパッチ リリースでの更新(マイナーアップデート)

最新のパッチリリースで更新するには:

1. アプリケーションを開きます。

2. メニューの **[Help] > [Check for updates...] に移動します。**

- 3. 更新を確認するためのポップアップ ボックスが表示されます。このポップアップを使用して、 オプションでプログラムが⾃動更新を実⾏できるようにすることができます。
- 4. バージョンが最新の場合は、ポップアップ ボックスに表示され、これが通知されます。
- 5. 利用可能な更新がある場合は、更新をダウンロードするかどうかを尋ねるポップアップ ボック スが表示されます。ダウンロードを続行すると、アップデートがインストールされます。インス トール後に、プログラムの再起動が必要です。(PCの再起動ではありません)

インターネットのセキュリティによってパッチのダウンロードがブロックされている場合は、アッ プデートを個別にダウンロードする必要があります。手動更新手順については、この手順に従って ください。(https://www.simetrix.co.uk/support/manual-update-procedure.html)